# **Opis oprogramowania i sprz˛etu laboratoryjnego**

1

Adam Szmigielski aszmigie@pjwstk.edu.pl

## **Symulator układów cyfrowych** *logisim-win-2.3.2.exe*

- Licencja: *open-source (GPL)*
- Wymagania: Java 1.4
- System operacyjny: MS Windows, Linux, for MacOS
- Do pobrania:

*http://ozark.hendrix.edu/ <sup>∼</sup>burch/logisim/ http://sourceforge.net/projects/circuit/*

- Nie wymaga instalacji uruchamia się z pliku-exe.
- Bardzo dobry opis programu i pomoc <sup>w</sup> help-ie.

## **Bascom-AVR**

- Licencja: *Shareware, Wersja DEMO do 4k kodu*
- System operacyjny: Windows XP, 98, NT
- Środowisko do pisania i debugging-u układów AVR
- Do pobrania na stronie producenta: *http://www.bipom.com*
- Wymaga instalacji

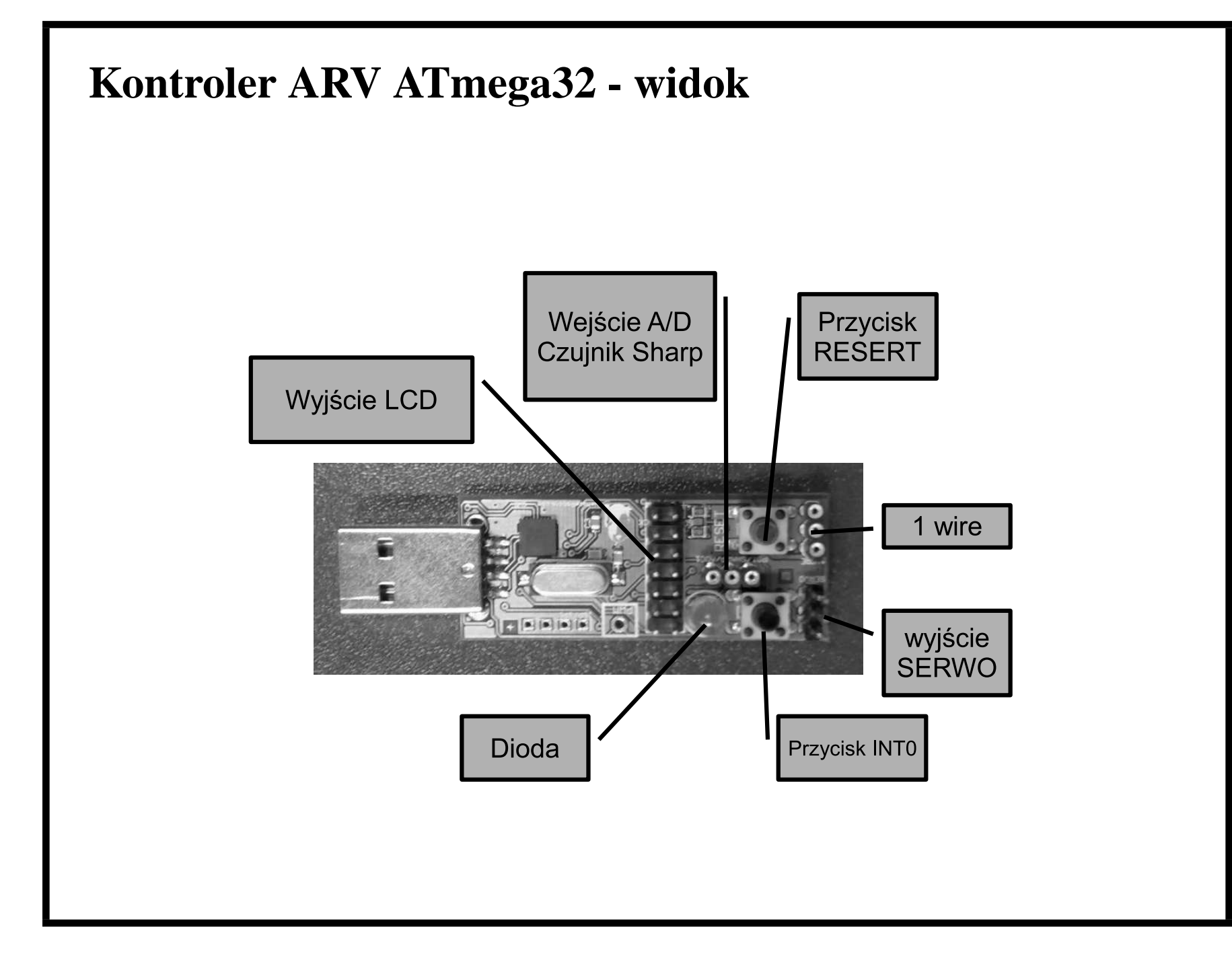

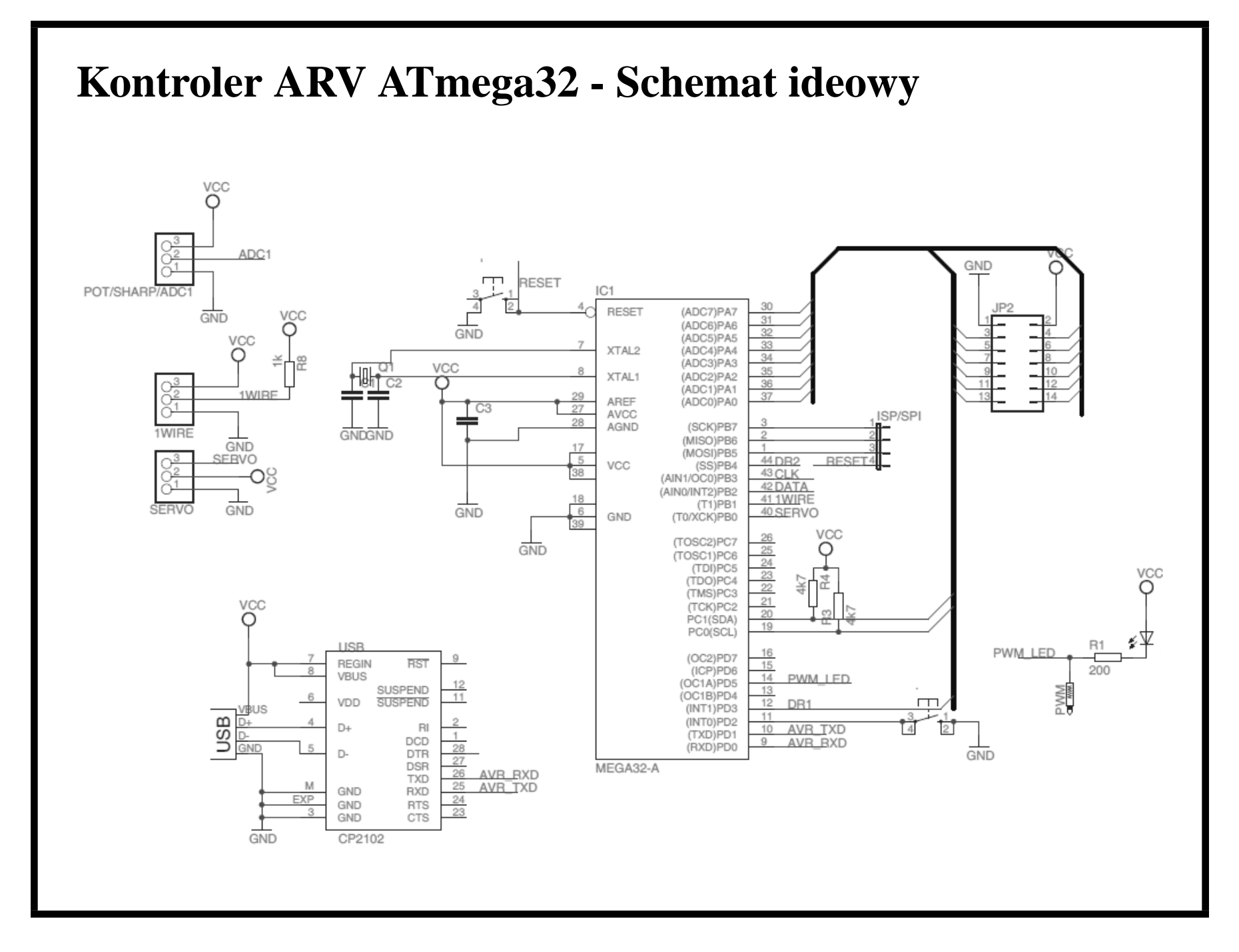

#### **Instalacja kontrolera**

- Instalacja kontrolera wymaga zainstalowania sterowników układu *cp2102*. Układ ten konwertuje standard USB na COM (poziomy napięć TTL). Sterownik do pobrania <sup>z</sup> internetu np. *http://www.pololu.com/docs/0J7*,
- Kontroler zasilany jest przez port USB i nie wymaga zewnętrznego zasilania,
- Po włożeniu do portu USB proszę sprawdzić na którym porcie szeregowym został wykryty układ *cp*2102 (Panel Sterowania/System/Sprzęt/Menadżer Urządzeń) - np. na COM2: .<br>Menedżer urzadzeń

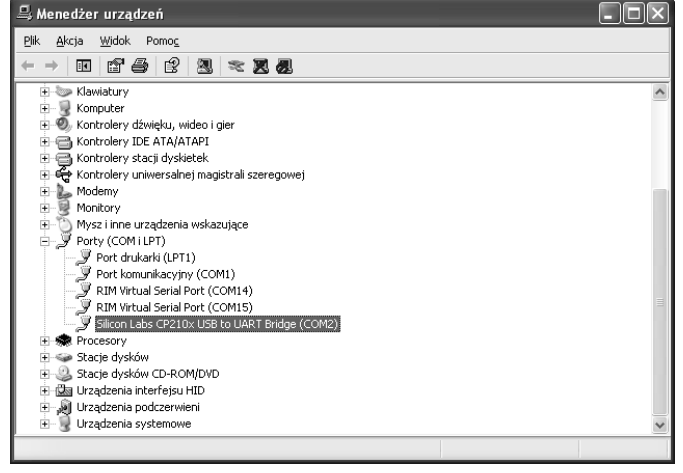

#### **Programowanie układu - wybór programatora**

- Układ programowany jest poprzez Bootloader <sup>o</sup> parametrach:
	- **–** Programmer: *MCS Bootloader*
	- **–** COM-port: Prosz˛e wybrac odpowiedni port! ´
	- **–** BAUD: *115200*
	- **–** Boot size: *1024*
	- **–** Reset via DTR odznaczy c´

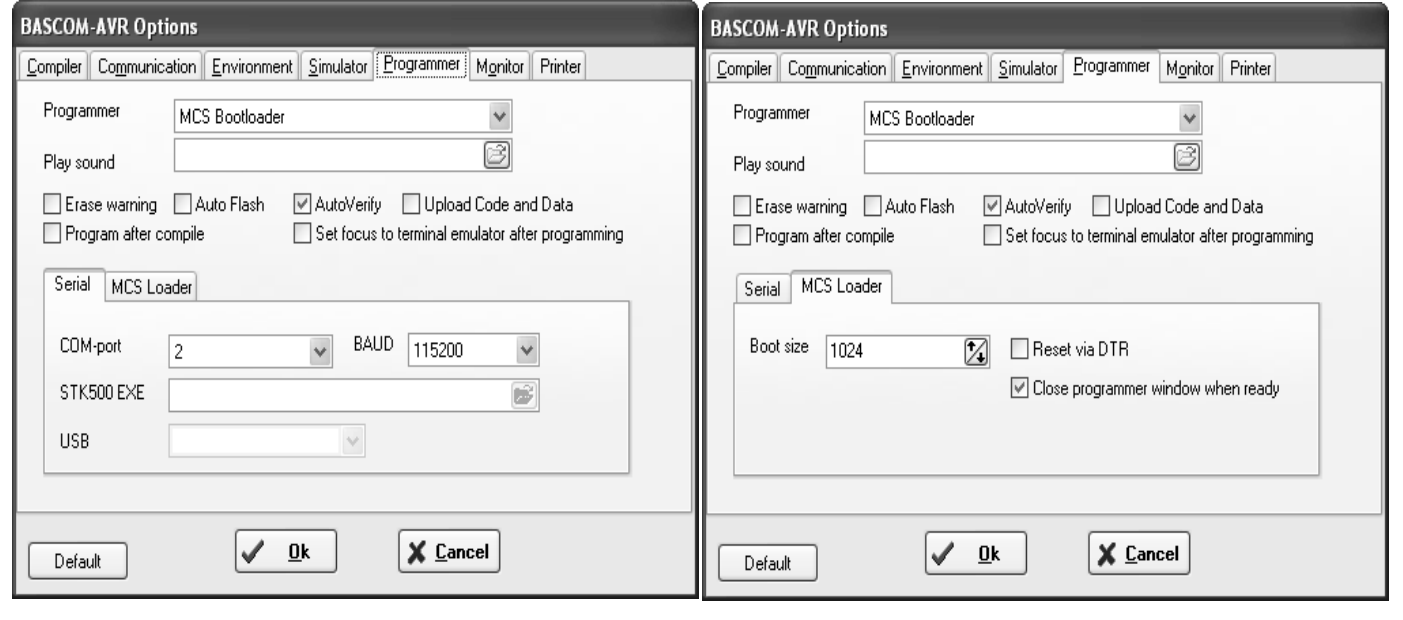

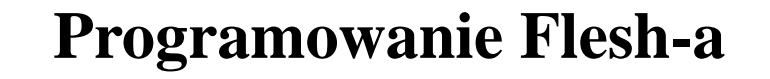

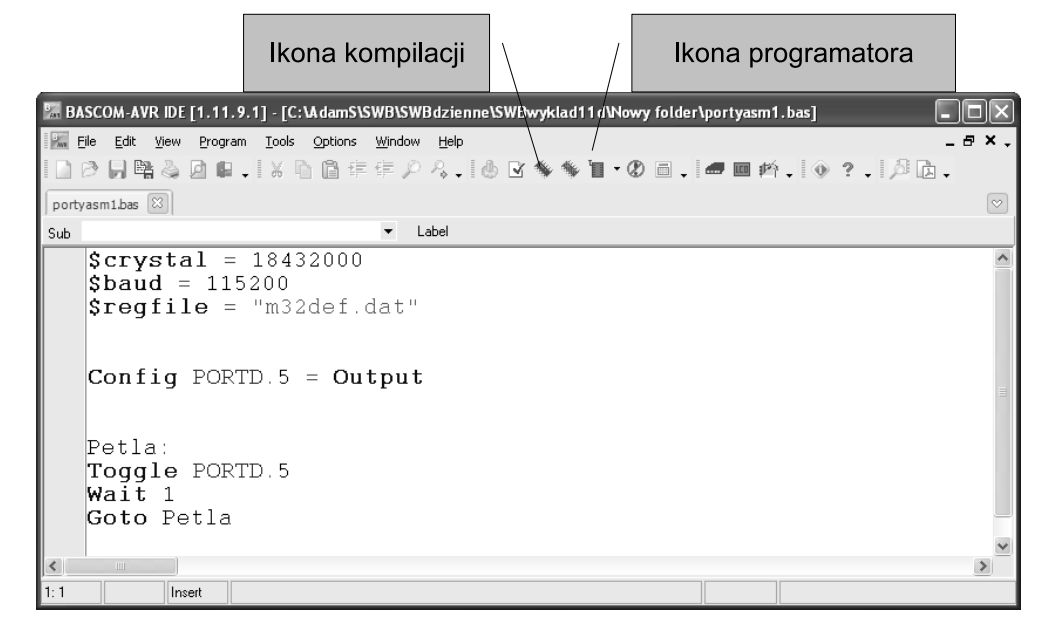

- Program wgrywany jest do pamięci Flesh poprzez bootloader.
- Po RESECIE program umieszczony w bootloaderze próbuje nawiązać komunikację z programatorem. Jeśli się powiedzie wgrywany jest program do pami˛eci FLESH, <sup>w</sup> przeciwnym przypadku po ok. 5s. program opusc<sup>i</sup> ´ bootloader i przejdzie do ostatnio wgranego programu.

## **Programowanie Flesh-a przykład**

Program znajduje się na poprzednim slajdzie. Aby go uruchomić należy:

- 1. Skompiluj program (kliknij na ikon˛e kompilatora)
- 2. Kliknij na ikonę programatora. Programator próbuje połączyć się z programem bootloadera. **Musisz wcisn ˛ac czerwony przycisk RESET ´** . Nawi gzanie kontaktu potwierdzane jest komunikatem: *Loader returned 123*. Wówczas programowany jest Flesh.

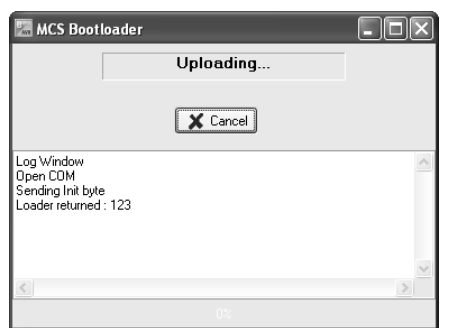

- 3. Po wgraniu Flesza kontroler automatycznie przejdzie do naszego programu. Wynik - dioda powinna migotać co 1s.
- 4. Jeśli po resecie nie rozpoczniemy programowania, po ok. 5s zostanie uruchomiony wgrany wcześniej program - Wciśnij reset i nic nie rób.

# **Peryferia**

W trakcie ćwiczeń wykorzystywane są następujące peryferia:

- serwo
- czujnik odległości SHARP
- · Wyświetlacz LCD

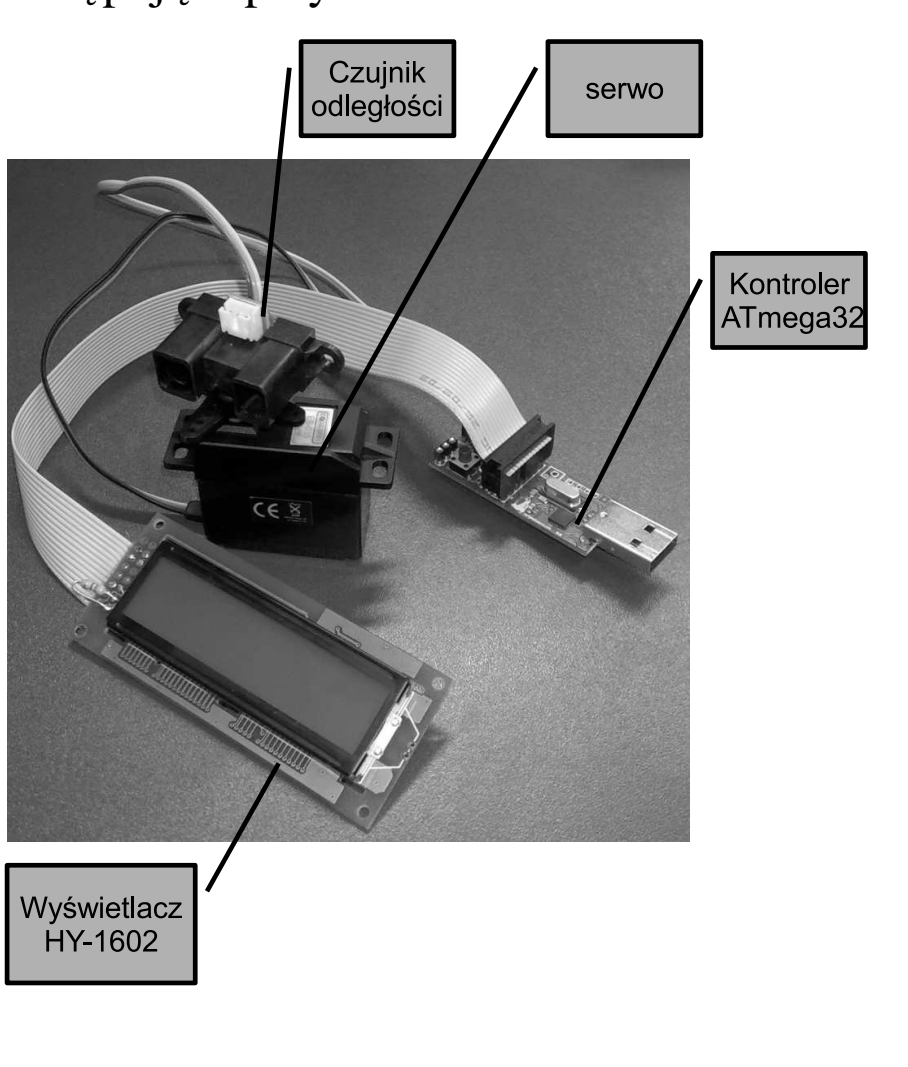